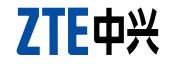

# **Conozca su dispositivo**

Su dispositivo soporta servicios de datos y SMS por medio de la red de teléfono celular permitiéndole comunicarse en cualquier momento y en cualquier lugar. La siguiente figura es solo de referencia. El producto real puede ser diferente.

# **Guía de instalación**

# **Instalación del hardware**

1. Presione y empuje la tapa delantera y quítela.

Notas: A fin de evitar que se dañe la tapa delantera, no la abra bruscamente.

2. Inserte la tarjeta SIM/USIM en la ranura provista para ello. Inserte la tarjeta SIM/USIM en la ranura con los contactos metálicos hacia abajo y luego empújela lo más adentro posible, tal como se muestra en la siguiente figura.

#### 3. Inserte la tarjeta microSD en la ranura provista para ello.

#### Notas:

• Este modem solo soporta tarjeta microSD.<br>• microSD **MiCFS** es una marca comercial es una marca comercial de SD Card Association.

Inserte su tarjeta microSD en la ranura como muestra la siguiente figura.

4. Coloque la tapa delantera sobre el cuerpo del módem y empújela para cerrar.

# **Conexión del módem a la PC**

1. Enchufe el conector USB en el puerto USB de su computadora y asegúrese de que esté firmemente insertado.

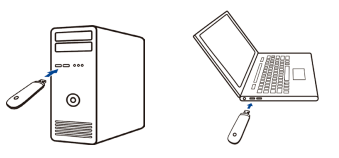

2. El sistema operativo detecta y reconoce automáticamente el nuevo hardware y comienza el asistente de instalación.

# **Instalación del software**

Los procedimientos de instalación pueden variar según los distintos sistemas operativos. Siga las instrucciones del sistema durante la operación.

# **INFORMACIÓN LEGAL**

Copyright © 2012 ZTE CORPORATION.

Todos los derechos reservados.

Ninguna parte de esta publicación puede ser seleccionada, reproducida, traducida o utilizada de cualquier forma o por cualquier medio – ya sea electrónico o mecánico, incluidas las fotocopias y las micropelículas sin el permiso escrito previo de ZTE Corporation.

El manual es publicado por ZTE Corporation. Nos reservamos el derecho a realizar modificaciones sobre errores impresos o a actualizar las especificaciones sin previo aviso.

Versión Nº: R1.0

**ZTE CORPORATION** NO. 55, Hi-tech Road South, ShenZhen, R. P. China Código postal: 518057

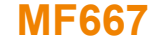

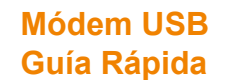

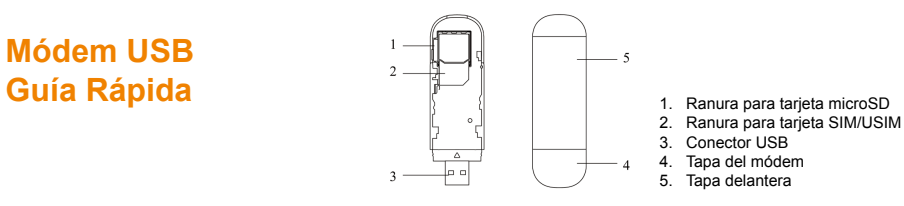

### **Para sistema operativo Windows**

Su computadora iniciará el proceso de configuración del software en forma automática cuando conecte correctamente

el módem a su computadora. Siga las instrucciones del sistema para completar la instalación del software.

Notas: Si el sistema no inicia la instalación de forma automática, puede ejecutar el programa de instalación así: **My Computer > ZTEMODEM**.

## **Para sistema operativo Mac**

Cuando conecte su módem correctamente a su computadora, el sistema mostrará de manera automática el ícono de CD-ROM **ZTEMODEM** en el escritorio Haga doble clic en el paquete de instalación de software en el **ZTEMODEM** y siga las instrucciones del sistema para completar la instalación.

# **Extracción del modem de su PC**

Cierre el software de aplicación y luego quite el módem USB de manera segura.

# **Cómo utilizar su modem**

Se presentan varios íconos para permitir una rápida operación de las siguientes funciones:

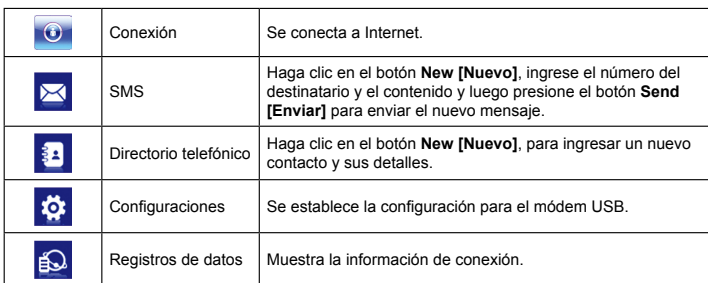

# **Advertencia y aviso**

# **Al dueño**

• Se recomienda un rango de temperatura de funcionamiento de -10ºC ~ +60ºC y un rango de humedad de  $5\% \sim 95\%$ 

- Algunos dispositivos electrónicos, tales como sistemas electrónicos en vehículos, son susceptibles de interferencia electromagnética enviada por el módem si no están adecuadamente protegidos. Si es necesario, consulte al fabricante del dispositivo antes de utilizar el módem.
- El funcionamiento de laptops, computadoras de escritorio y el módem pueden interferir con aparatos médicos como audífonos y marcapasos. Manténgalos siempre a más de 20 cm de distancia de tales aparatos médicos cuando estos últimos estén encendidos. Apague el módem si es necesario. Consulte a un médico o al fabricante del aparato médico antes de usar el módem.
- Preste atención a la restricción de uso al utilizar un módem en lugares tales como depósitos de petróleo o fábricas químicas en donde hay gases explosivos o donde se procesan productos explosivos. Apague su módem si se lo solicitan.
- Está prohibido utilizar dispositivos de transmisión electrónica en aviones, estaciones de servicio y hospitales. Observe y respete todos los signos de advertencia y apague su módem cuando se encuentre en estas situaciones.
- No toque la parte interna de la antena si no es necesario. De lo contrario, el rendimiento de su

módem se verá afectado.

- Guarde el módem fuera del alcance de los niños. El módem puede causar lesiones si se lo utiliza como un juguete.
- No toque las partes metálicas del módem; así evitará quemarse cuando el módem esté en funcionamiento.

# **Uso del módem USB**

- Utilice accesorios originales o autorizados. El uso de accesorios no autorizados puede afectar el rendimiento de su módem y violar las normas nacionales relativas a terminales de telecomunicaciones.
- Evite utilizar el módem cerca o dentro de establecimientos o estructuras metálicas que puedan emitir ondas electromagnéticas. De lo contrario, podría influenciar la recepción de la señal.
- El módem no es a prueba de agua. Manténgalo seco y guárdelo en un lugar fresco y a la sombra.
- No utilice el módem inmediatamente después de un cambio brusco de temperatura ya que se generará rocío dentro y fuera del módem. Por lo tanto, espere a que esté seco para usarlo.
- Manipule el módem con cuidado. No lo deje caer, no lo doble ni no lo golpee. De lo contrario, se dañará.
- No debe ser desarmado por personas inexpertas y solo los técnicos calificados pueden repararlo.

# **Garantía limitada**

- La presente garantía no aplica a defectos o errores en el Producto causados por:
- Raspadura razonable.
- ii. Falta de cumplimiento por parte del Usuario Final en seguir los procedimientos o instrucciones de ZTE para la instalación, operación y mantenimiento.
- iii. Mal manejo; mal uso; negligencia; o instalación, desarmado, almacenamiento, service o funcionamiento inadecuados del Producto por parte del Usuario Final.
- iv. Modificaciones o reparaciones no realizadas por ZTE o por un individuo certificado por ZTE.
- v. Fallas eléctricas, sobretensiones, incendio, inundación, accidentes, acciones de terceros u otros eventos fuera del control razonable de ZTE.
- vi. Uso de productos de terceros, o uso en conjunto con productos de terceros siempre que esos defectos se deban al uso combinado.
- vii. Cualquier otra causa más allá del rango de uso normal pensado para el Producto. El Usuario Final no tendrá derecho a rechazar o devolver el Producto o a recibir un reembolso por el Producto por parte de ZTE bajo las situaciones arriba mencionadas.

• La presente garantía es el único recurso del Usuario Final y la única responsabilidad de ZTE por los ítems defectuosos o que no cumplen con las normas y se otorga en lugar de todas las otras garantías - expresas, implícitas o por ley - incluidas, pero no limitándose a, las garantías implícitas de comerciabilidad y aptitud para un fin en particular, salvo que se requiera lo contrario según disposiciones obligatorias de la ley.

# **Restricción de responsabilidad**

ZTE no será responsable por el lucro cesante o por los daños indirectos, especiales o incidentales que resulten o surjan del uso de este producto o que estén relacionados con esto, aunque ZTE haya sido informado o no, supiera o debiera haber sabido de la posibilidad de tales daños, incluidos pero no limitándose a ganancias perdidas, interrupción de la actividad comercial, costo de capital, costo de instalaciones o productos de reemplazo, o cualquier costo por tiempo de inactividad.

# **Cómo obtener ayuda**

Usted puede obtener ayuda de las siguientes maneras:

- Haciendo clic en **Help [Ayuda]** en el software.
- Enviando un correo electrónico a **mobile@zte.com.cn**
- Visitando la página **http://www.zte.com.cn**
- Llamando a la Línea Directa de Asistencia: **+86–755–26779999**

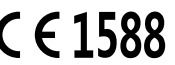